*Arkusz zawiera informacje prawnie chronione do momentu rozpoczęcia egzaminu*

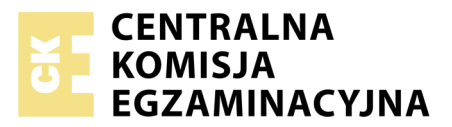

Nazwa kwalifikacji: **Rejestracja i obróbka obrazu** Oznaczenie kwalifikacji: **A.20** Numer zadania: **01**

Numer PESEL zdającego\*

Miejsce na naklejkę z numerem Wypełnia zdający PESEL i z kodem ośrodka

> **A.20-01-19.01** Czas trwania egzaminu: **180 minut**

### **EGZAMIN POTWIERDZAJĄCY KWALIFIKACJE W ZAWODZIE Rok 2019 CZĘŚĆ PRAKTYCZNA**

### **Instrukcja dla zdającego**

- 1. Na pierwszej stronie arkusza egzaminacyjnego wpisz w oznaczonym miejscu swój numer PESEL i naklej naklejkę z numerem PESEL i z kodem ośrodka.
- 2. Na KARCIE OCENY w oznaczonym miejscu przyklej naklejkę z numerem PESEL oraz wpisz:
	- swój numer PESEL\*,
	- oznaczenie kwalifikacji,
	- numer zadania,
	- numer stanowiska.
- 3. Sprawdź, czy arkusz egzaminacyjny zawiera 3 strony i nie zawiera błędów. Ewentualny brak stron lub inne usterki zgłoś przez podniesienie ręki przewodniczącemu zespołu nadzorującego.
- 4. Zapoznaj się z treścią zadania oraz stanowiskiem egzaminacyjnym. Masz na to 10 minut. Czas ten nie jest wliczany do czasu trwania egzaminu.
- 5. Czas rozpoczęcia i zakończenia pracy zapisze w widocznym miejscu przewodniczący zespołu nadzorującego.
- 6. Wykonaj samodzielnie zadanie egzaminacyjne. Przestrzegaj zasad bezpieczeństwa i organizacji pracy.
- 7. Po zakończeniu wykonania zadania pozostaw arkusz egzaminacyjny z rezultatami oraz KARTĘ OCENY na swoim stanowisku lub w miejscu wskazanym przez przewodniczącego zespołu nadzorującego.
- 8. Po uzyskaniu zgody zespołu nadzorującego możesz opuścić salę/miejsce przeprowadzania egzaminu.

### *Powodzenia!*

*\* w przypadku braku numeru PESEL – seria i numer paszportu lub innego dokumentu potwierdzającego tożsamość*

# **Zadanie egzaminacyjne**

Przygotuj projekt okładki kalendarza według załączonej makiety. W tym celu wykonaj w atelier zdjęcie katalogowe piłki na białym tle, zastosuj oświetlenie bezcieniowe i zasady kompozycji centralnej, uwzględniając efektywne wypełnienie kadru. Obraz zarejestruj w formacie JPEG.

Na pulpicie komputera utwórz folder o nazwie *PESEL* (*PESEL* to Twój numer PESEL). Do folderu przenieś zdjęcie piłki, które wybrałeś do dalszej obróbki, i nadaj mu nazwę *PESEL\_piłka*. Pracuj na kopii pliku.

Wykonaj projekt okładki kalendarza zgodnie z wytycznymi:

- parametry okładki: szerokość: 260 mm, wysokość: 180 mm, rozdzielczość: 300 ppi, tryb koloru RGB, format zapisu PSD z zachowaniem warstw,
- $-$  tło okładki w kolorze RGB (255, 255, 255),
- parametry napisów:
	- *2019*: Arial Bold lub Arial pogrubiony 230 pkt, kolor RGB (100, 200, 200), styl warstwy: faseta/ faza i płaskorzeźba o dowolnych wartościach,
	- *PRODUCENT ZABAWEK ZAPACHOWYCH, UL. WANILIOWA 5, 99-150 BIAŁA GÓRA, TEL. 345 -453-345, WWW.WANILIA.EU*: Arial Bold lub Arial Pogrubiony, 14 pkt, kolor RGB (100, 200, 200), tekst wyśrodkowany,
- warstwa o nazwie *kształt* zawierająca dwa kształty różniące się wielkością o parametrach: kolor wypełnienia RGB (100, 200, 200), kontur o szerokości 7 pikseli w kolorze RGB (188, 18, 218), krycie warstwy 75%, usytuowanie i wielkość kształtów zgodne z makietą,
- warstwa o nazwie *piłka niebieska* zawierająca piłkę wyselekcjonowaną z pliku *PESEL\_piłka* umieszczoną w lewej części makiety o średnicy 90 mm,
- trzy kopie piłki o średnicy 90 mm w kolorze żółtym, czerwonym, zielonym umieszczone na warstwach o nazwach *piłka żółta, piłka czerwona, piłka zielona,* usytuowane zgodnie z makietą,
- zanikające, o zmniejszonym kryciu odbicie lustrzane dodane do każdej piłki,
- ramka w kolorze niebieskim o szerokości 20 mm wypełniona fragmentami sfotografowanej piłki,
- numer PESEL umieszczony w prawym dolnym rogu makiety w obszarze ramki, wyedytowany fontem Arial Bold lub Arial pogrubiony, 18 pkt, kolor RGB (255, 255, 0).

Wynik pracy zapisz w folderze *PESEL* pod nazwą *PESEL\_makieta* w formacie PSD w trybie koloru RGB.

Projekt okładki umieść symetrycznie na arkuszu A4 i zapisz wersję do wydruku w trybie koloru CMYK w folderze *PESEL* w pliku *PESEL\_makieta.jpg*.

Folder o nazwie *PESEL* zapisz na płytę CD, zgłoś przez podniesienie ręki gotowość do sprawdzenia nagrania, a po uzyskaniu zgody przewodniczącego ZN sprawdź poprawność nagrania płyty. Sprawdzoną płytę CD podpisz swoim numerem PESEL.

Wydrukuj makietę z pliku *PESEL\_makieta.jpg* znajdującego się na płycie CD, z jakością fotograficzną ze stanowiska podłączonego do drukarki. Dopuszczalna jest jedna korekta wydruku.

### **Czas przeznaczony na wykonanie zadania wynosi 180 minut.**

## **Ocenie podlegać będą 4 rezultaty:**

- zdjęcie piłki w pliku *PESEL\_piłka*,
- projekt okładki w pliku *PESEL\_makieta.psd*,
- projekt okładki do wydruku w pliku *PESEL\_makieta.jpg,*
- wydruk z pliku *PESEL\_makieta.jpg*.

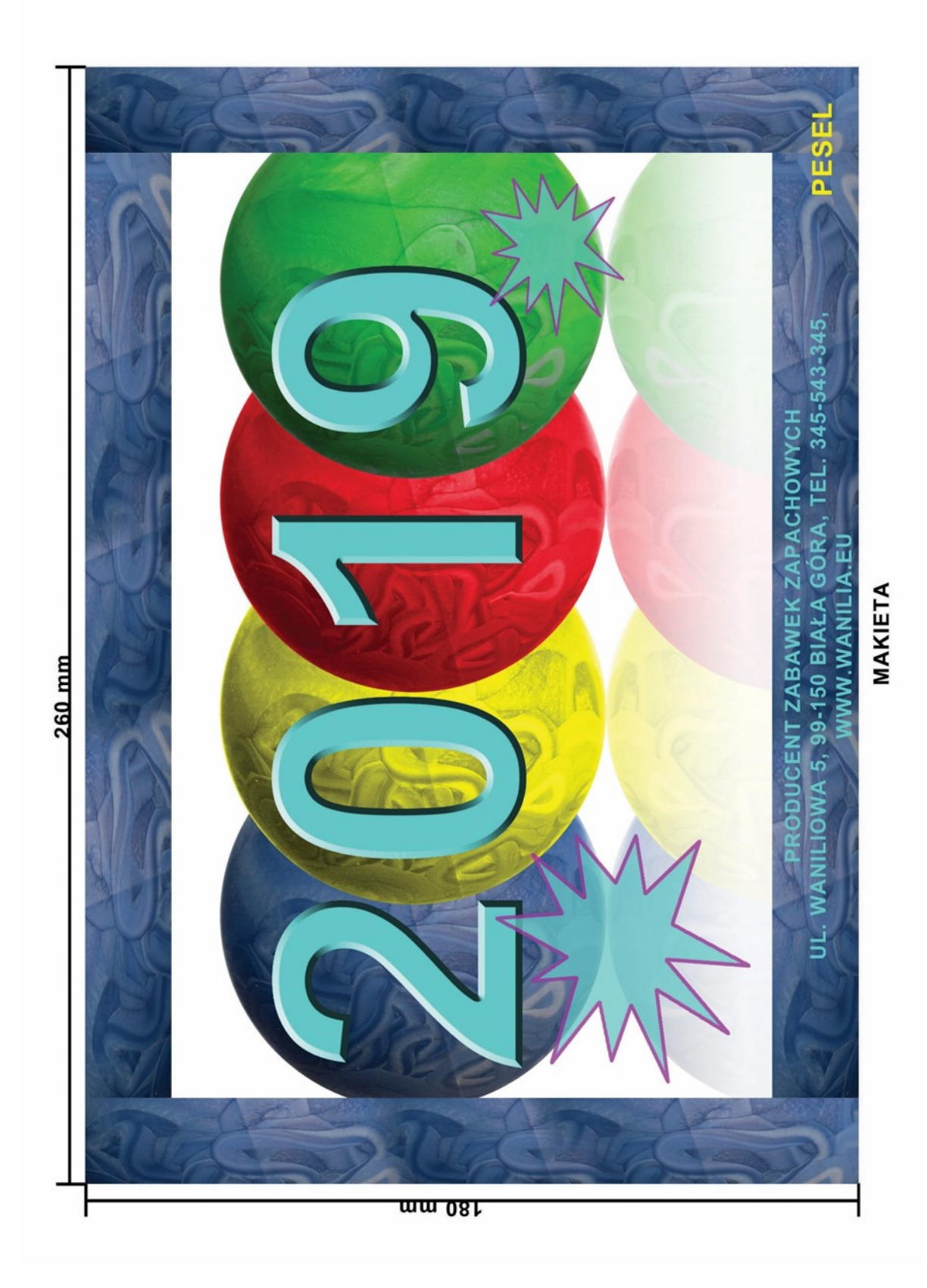

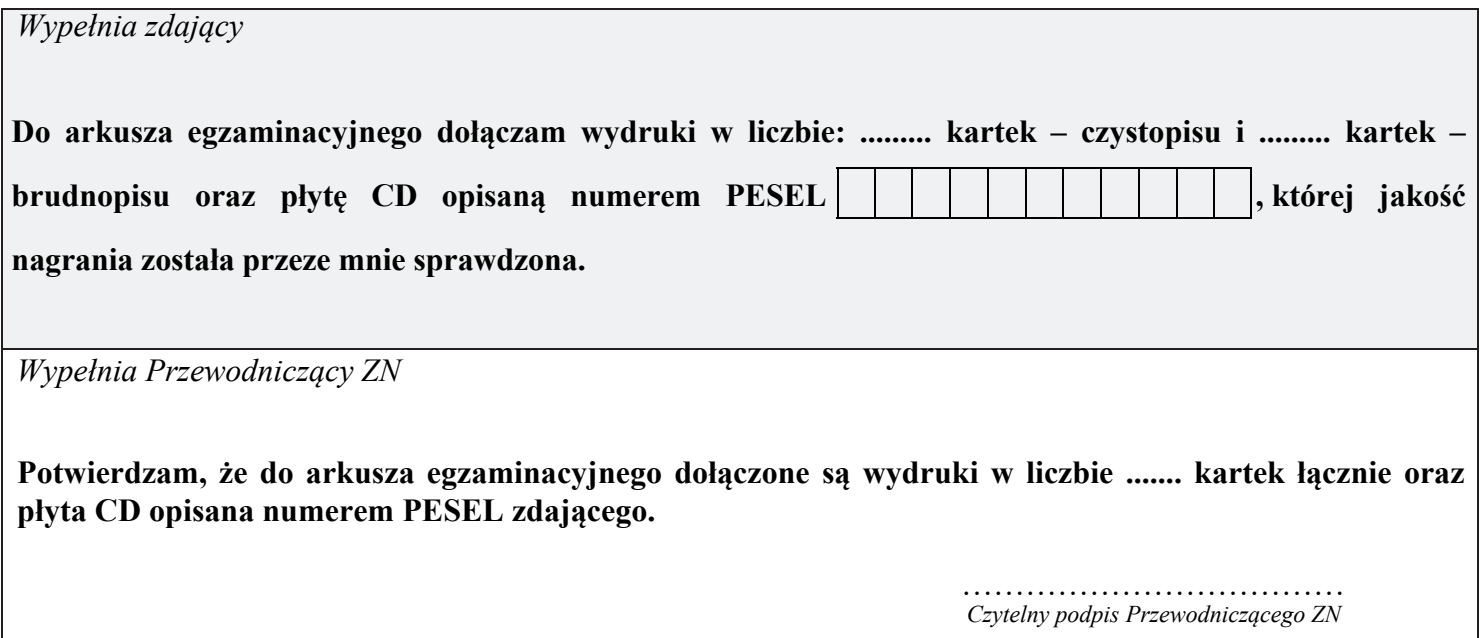